## Recherche documentaire Je cherche un document sur le portail E-SIDOC du CDI

## 1) Connecte-toi à Internet sur l'un des ordinateurs du CDI.

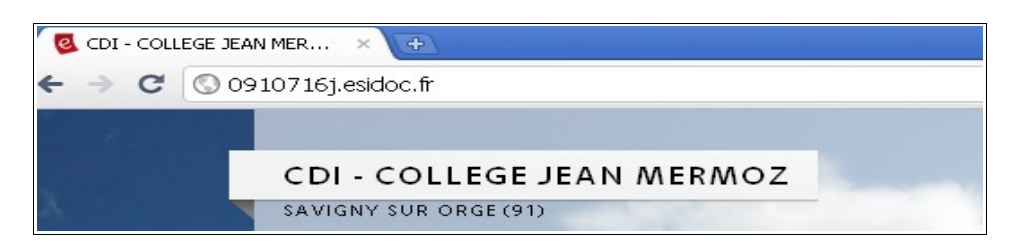

2) Quel est le nom du site qui apparaît (en haut à gauche)?

Ouelle est son adresse URL? 

3) Où te propose-t-on de chercher (onglet de gauche) :

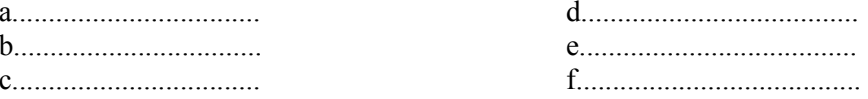

- 4) Dans la rubrique « Découvrir...En butinant au CDI », retrouve : les livres documentaires et parmi eux, les livres sur la religions. Quel est leur numéro ?
- 5) Dans l'onglet de gauche, clique sur « Dans la base du CDI ». Tape le nom « bible ». Combien obtiens-tu, en résultats :

6) Choisis un livre : clique sur sa fiche et retrouve sa cote (rappel : la cote, c'est l'adresse du livre au CDI = son thème + 3 premières lettres du nom de l'auteur) :

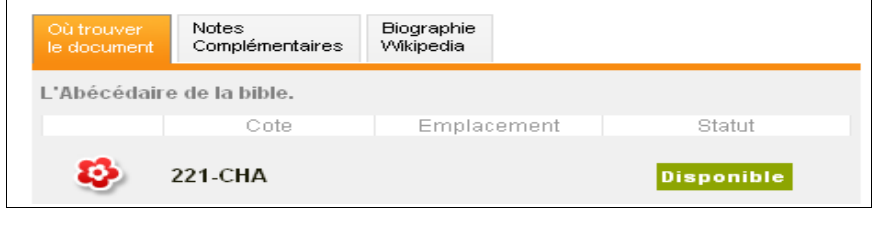

- 
- 7) Choisis un site Internet : clique sur « Voir le site Internet » et retrouve son adresse URL :